# ScreenWhite Full Product Key [Mac/Win] [March-2022]

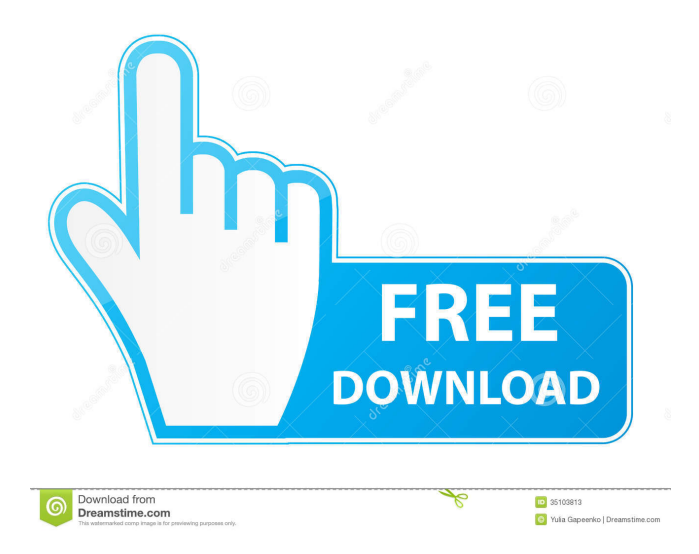

### **ScreenWhite Product Key Download**

One-click adjustment of color temperature on Windows 7 and Windows 8. Create multiple profile configurations. Real-time preview of changes. Hello and welcome to my humble YouTube channel! In this video, I'm going to take you through my best AirPods tricks and tips that will show you how to get the most out of your AirPods! I hope you find this helpful, don't forget to subscribe for more videos! SOCIAL MEDIA: Twitter @WillowBrooks Instagram @WillowBrooks SUMMARY: - When you start up your AirPods, they display the time. You can press the button on the right earbud to toggle through the clock display. - You can change your volume level from the in-line buttons or on your watch. - You can tell when a notification is available on your iPhone by looking at the AirPods screen. - You can toggle the AirPods' volume on your Apple Watch. - You can answer a phone call without taking your AirPods off by tapping on the button. - When you get a phone call on your AirPods, the in-line buttons light up. - You can use your AirPods to play and pause music. - You can use one AirPod to pause/play music and the other to adjust the volume. - You can pause a song by tapping the screen or by swiping up on the right-side of the watch. - You can play/pause your music from the buttons on the right side of the AirPods. - You can use the side buttons to access your Siri commands. - You can skip tracks from the AirPods. - You can skip tracks from your Apple Watch. - You can fast forward or rewind to specific points in the song from your watch. - You can take a picture from your iPhone and save it to your AirPods with the Siri button. - You can make a call on your Apple Watch by tapping on the right-side of your AirPods. - You can answer a call with your AirPods on. - You can mute or un-mute your AirPods using the touch buttons on the right side of your AirPods. - You can turn your AirPods off by double tapping the right-side of the AirPods, or by pressing and holding on the side buttons

### **ScreenWhite Crack+ (2022)**

-It is the best image editor for your iPhone -Keymacro allows you to do many things in a matter of seconds on your iPhone or iPad -The best image editor for editing photos -Add/Delete keystrokes, edit the text by pasting, and more -Create a new hot key and set it for any keystroke -It works with only 1.0 -What's New in this Version: -Fix some bugs KEYMACRO Requirements: -iPhone, iPad -XCode 6.0.1 Keymacro features: -Add, edit, delete keystrokes -Change the text -Import from a photo album -Add/Delete images -Add, edit, delete photos -Add, edit, delete albums -Add, edit, delete categories -Add,

edit, delete contacts -Import from an e-mail -Add, edit, delete images -Add, edit, delete contacts -Import from a text file -Add, edit, delete photos -Add, edit, delete contacts -Import from an e-mail -Add, edit, delete photos -Add, edit, delete categories -Add, edit, delete categories -Create a new hot key -Add, edit, delete keystrokes -Add, edit, delete photos -Import from a photo album -Add, edit, delete images -Add, edit, delete contacts -Import from a photo album -Add, edit, delete images -Add, edit, delete categories -Add, edit, delete categories -Import from a photo album -Add, edit, delete categories -Import from a photo album -Add, edit, delete categories -Import from a photo album -Add, edit, delete categories -Import from a photo album -Add, edit, delete categories -Import from a photo album -Add, edit, delete categories -Import from a photo album -Add, edit, delete categories -Import from a photo album -Add, edit, delete categories -Import from a photo album -Add, edit, delete categories -Import from a photo album -Add, edit, delete categories -Import from a photo album -Add, edit, delete categories -Import from a photo album -Add, edit, delete categories -Import from a photo 1d6a3396d6

### **ScreenWhite Free License Key [Latest] 2022**

When it comes to color calibration, the names of some programs are synonymous with each other. There are Canon's, ViewSonic, and even more of them in the market. ScreenWhite takes a different approach to the idea of color adjustment. Instead of relying on the specific brand of a display, it gives you an out of the box method of color adjustment for every display on the market, be it LCD or an OLED, even regular CRT displays. Using special calibration settings, ScreenWhite ensures that the colors are as accurate as possible on any kind of display, without changing anything else other than screen settings. When it comes to testing screens, people tend to use their own eyes more than just a small program, so if it can't be seen on the outside, don't expect results. That's exactly why ScreenWhite is equipped with a built-in real-time preview for each adjustment, making it simple and easy to get into the actual calibration process. When it comes to the application itself, ScreenWhite is equally light-weighted, with no extra functionality or extra bloat. All you need to get the job done is simply apply the settings and hit the "Refresh" button to make it happen. The window is very simple, with a couple of sliders for color adjustment and "Off" button for ending the process. You can get used to each setting before applying it to the rest of your displays, but ScreenWhite is pretty straightforward overall, so you won't find yourself with any complications. The best feature of the application is, of course, the easy-to-use calibration feature. People often struggle with different color settings, and ScreenWhite allows you to adjust red, green, and blue channel separately. Real-time preview means you can see what will happen before you make the adjustment. It is important to note that the application only works on Windows XP and higher, so if you're using Windows Vista or Windows 7, it won't do anything. Features: - Full control over all colors in the entire spectrum - Color adjustment made with any device without a color adjustment color calibration monitor - Full control over red, green, and blue channels for better adjustment - You can preview changes to any settings right in the application - Has a custom hotkey for quick adjustments - Works great with Windows XP and higher Screenshots:Q: Get the value from the selected

### **What's New In?**

Create your own screen profile to get the best color balance for your display. This program allows you to adjust RGB color elements, including the White Balance, Color temperature and White Balance. Once adjusted, you can save them as a profile and apply them on another PC without having to install the program. For some time now, most of the larger manufacturers have adopted a standard for displaying the storage space left on an SD card. There are four bits that tells us how much storage is left on the card, and together they make up the final storage capacity. The display format is usually two to the right of the four bits, along with a string of letters that indicate the amount of storage in GB. For example, a 128 GB SD card would have this display: 0x0A 0x25 0xF 0x0A 0x25 is the bit for storage capacity, which in this case is 128 GB or 0x0A 0x25 0xF. When most SD cards are connected to a Windows PC and the built-in drive info utility is used to display the drive information, these bits are hidden, and you can only see the type of storage and how much memory is available. Luckily, there is a way to manipulate the bit values so that the storage capacity is shown on an SD card. That's right, you can actually add the storage capacity to the end of the SD card. To do this, you will have to download a simple utility and install it on your PC. Once the installation is done, you are ready to try the trick. The first step is to download the latest version of the tool from When the download is done, it should appear in your Downloads folder. Double click the.exe file to start the installation. It will install the tool on your PC, and a shortcut will be added to your computer's Start Menu. The installation may take a while to complete, depending on your hardware configuration. Once the installation is finished, double click the shortcut to start the application. The application will scan your PC and detect the SD cards in the system. When finished scanning, you will see a table like the one in the figure below. The storage capacity of each SD card is listed in the table. The storage capacity of an SD card is shown as the first number in the table. In the figure, the first two entries in the table are the storage capacity of an SD card and a memory card (MMC). Note that the table also shows the memory capacity of a memory card, but this is not the actual memory capacity of the card. The actual memory capacity of a memory card is shown in the last row of the table. If you want to add the storage capacity to the end of an SD card, you can do that right now. First, right click on an SD card

## **System Requirements For ScreenWhite:**

Windows: Vista, 7, 8, and 10 Mac: OS X 10.6 or later Steam client required to access the Steamworks feature set Minimum: OS: Windows Vista Processor: AMD Athlon X2 2.5 GHz or higher Memory: 1 GB RAM Graphics: ATI Radeon HD 2600 or higher Hard drive: 2 GB available space Memory:

[https://noshamewithself.com/upload/files/2022/06/x5IF1KBbM8dSM2l9VPKt\\_07\\_cd6640d49599d4b75d0364bbc556cde5\\_file](https://noshamewithself.com/upload/files/2022/06/x5IF1KBbM8dSM2l9VPKt_07_cd6640d49599d4b75d0364bbc556cde5_file.pdf)

[<sup>.</sup>pdf](https://noshamewithself.com/upload/files/2022/06/x5IF1KBbM8dSM2l9VPKt_07_cd6640d49599d4b75d0364bbc556cde5_file.pdf) https://www.facebisa.com/upload/files/2022/06/JJTnOIuzwRiNb5CTFTa4\_07\_cd6640d49599d4b75d0364bbc556cde5\_file.pdf [https://influencerstech.com/upload/files/2022/06/SJGuBSVsx9wpdZXNlVtc\\_07\\_7fb9c090e20d1de33dd90c02db4d59db\\_file.p](https://influencerstech.com/upload/files/2022/06/SJGuBSVsx9wpdZXNlVtc_07_7fb9c090e20d1de33dd90c02db4d59db_file.pdf) [df](https://influencerstech.com/upload/files/2022/06/SJGuBSVsx9wpdZXNlVtc_07_7fb9c090e20d1de33dd90c02db4d59db_file.pdf) <https://stylovoblecena.com/?p=8286> <https://lusinda.ru/krasota/science-mark-free-macwin-2022.html> <https://jameharayan.com/2022/06/07/the-gunstringer-theme-crack-latest-2022/> [https://worlegram.com/upload/files/2022/06/wK2IQoeA4A6U8Wc7sc5g\\_07\\_978454128e33158343a10908752fa448\\_file.pdf](https://worlegram.com/upload/files/2022/06/wK2IQoeA4A6U8Wc7sc5g_07_978454128e33158343a10908752fa448_file.pdf) <http://tramitesyrequisitos.online/?p=2430> <https://captainseduction.fr/dark-mode-for-firefox-54254/> [https://obeenetworkdev.s3.amazonaws.com/upload/files/2022/06/1WWDllBE2W99rWKF9YOO\\_07\\_38b69e3c257b1c7c3fa69](https://obeenetworkdev.s3.amazonaws.com/upload/files/2022/06/1WWDllBE2W99rWKF9YOO_07_38b69e3c257b1c7c3fa697ec5b6daffb_file.pdf) [7ec5b6daffb\\_file.pdf](https://obeenetworkdev.s3.amazonaws.com/upload/files/2022/06/1WWDllBE2W99rWKF9YOO_07_38b69e3c257b1c7c3fa697ec5b6daffb_file.pdf) <https://cap-hss.online/ringmod-free-license-key-for-pc-2022/> [https://catbuzzy.com/upload/files/2022/06/v6tCda1ryblrgfVEnqG5\\_07\\_cd6640d49599d4b75d0364bbc556cde5\\_file.pdf](https://catbuzzy.com/upload/files/2022/06/v6tCda1ryblrgfVEnqG5_07_cd6640d49599d4b75d0364bbc556cde5_file.pdf) <https://www.iltossicoindipendente.it/2022/06/07/don-039t-open-it-crack-product-key-free-3264bit-latest/> <https://globalart.moscow/istoriya/simplemarkdown-portable-license-code-keygen-updated-2022/> <http://maxcomedy.biz/sidekick-crack-with-serial-key-download-x64-latest-2022/> <https://www.meselal.com/golden-browser-free-x64-2022-latest/>

<https://madreandiscovery.org/fauna/checklists/checklist.php?clid=12972>

<https://haa-sin.com/index.php/2022/06/07/alarm-clock-license-code-keygen-free-mac-win/>

<https://berlin-property-partner.com/?p=16433>

<https://www.aussnowacademy.com/ftpdownloader-crack-serial-number-full-torrent-download/>